ISSN: 2303-1425 E-ISSN: 2580-720X

# HOTE Journal of Information and Technology

Volume 06 Nomor 01, Bulan Juni Tahun 2018

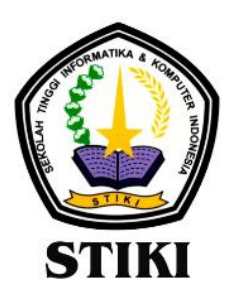

**SEKOLAH TINGGI INFORMATIKA & KOMPUTER INDONESIA** 

Jl. Raya Tidar 100 Malang, 65146 Telp. (0341)560823, Fax (0341)562525

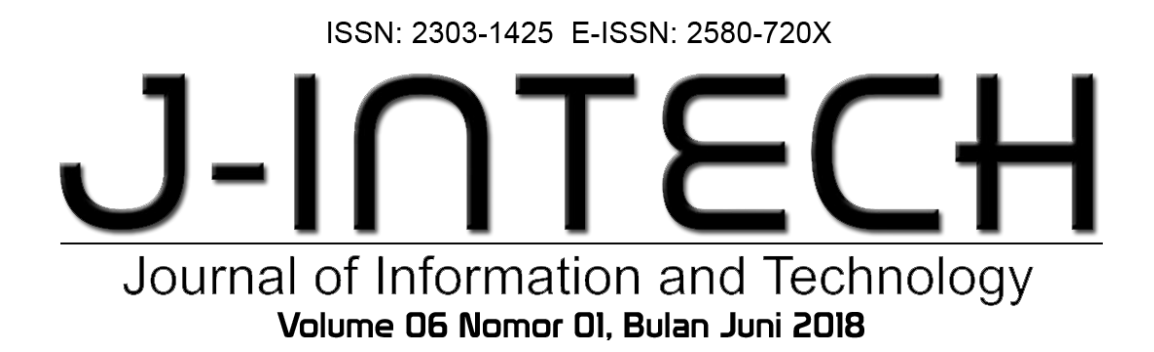

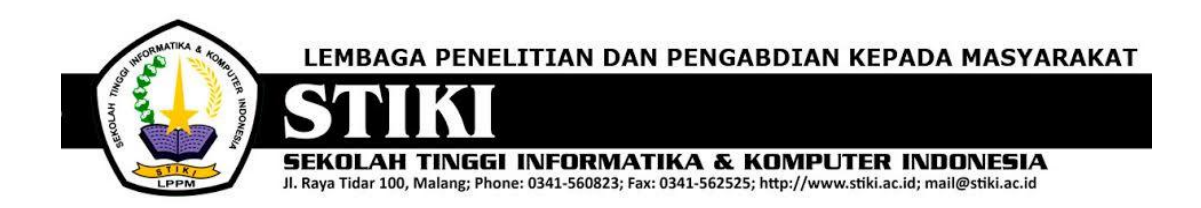

# **PENGANTAR REDAKSI**

J-INTECH merupakan jurnal yang diterbitkan oleh Sekolah Tinggi Informatika dan Komputer Indonesia Malang guna mengakomodasi kebutuhan akan perkembangan Teknologi Informasi serta guna mensukseskan salah satu program DIKTI yang mewajibkan seluruh Perguruan Tinggi untuk menerbitkan dan mengunggah karya ilmiah mahasiswanya dalam bentuk terbitan maupun jurnal online.

Pada edisi ini, redaksi menampilkan beberapa karya ilmiah mahasiswa yang mewakili beberapa mahasiswa yang lain, yang dianggap cukup baik sebagai media pembelajaran bagi para lulusan selanjutnya.

Tentu saja diharapkan pada setiap penerbitan memiliki nilai lebih dari karya ilmiah yang dihasilkan sebelumya sehingga merupakan nilai tambah bagi para adik kelas maupun pihakpihak yang ingin studi atau memanfaatkan karya tersebut selanjutnya.

Pada kesempatan ini kami juga mengundang pihak-pihak dari PTN/PTS lain sebagai kontributor karya ilmiah terhadap jurnal J-INTECH, sehingga Perkembangan IPTEK dapat dikuasai secara bersama- sama dan membawa manfaat bagi institusi masing-masing.

Akhir redaksi berharap semoga dengan terbitnya jurnal ini membawa manfaat bagi para mahasiswa, dosen pembimbing, pihak yang bekerja pada bidang Teknologi Informasi serta untuk perkembangan IPTEK di masa depan.

**REDAKSI**

ISSN: 2303-1425 E-ISSN: 2580-720X

# $J-I$ n Journal of Information and Technology Volume 06 Nomor 01, Bulan Juni 2018

# **DAFTAR ISI**

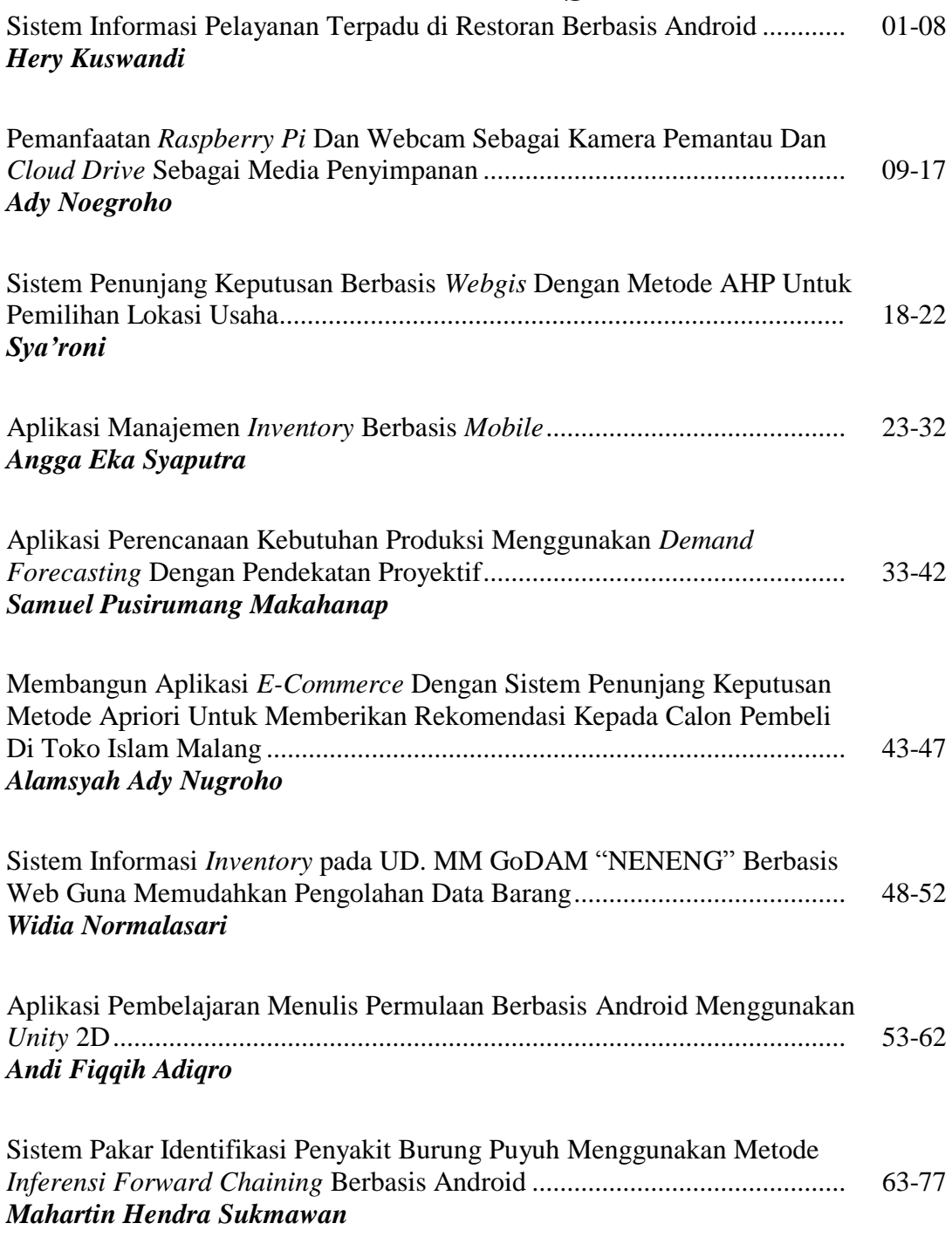

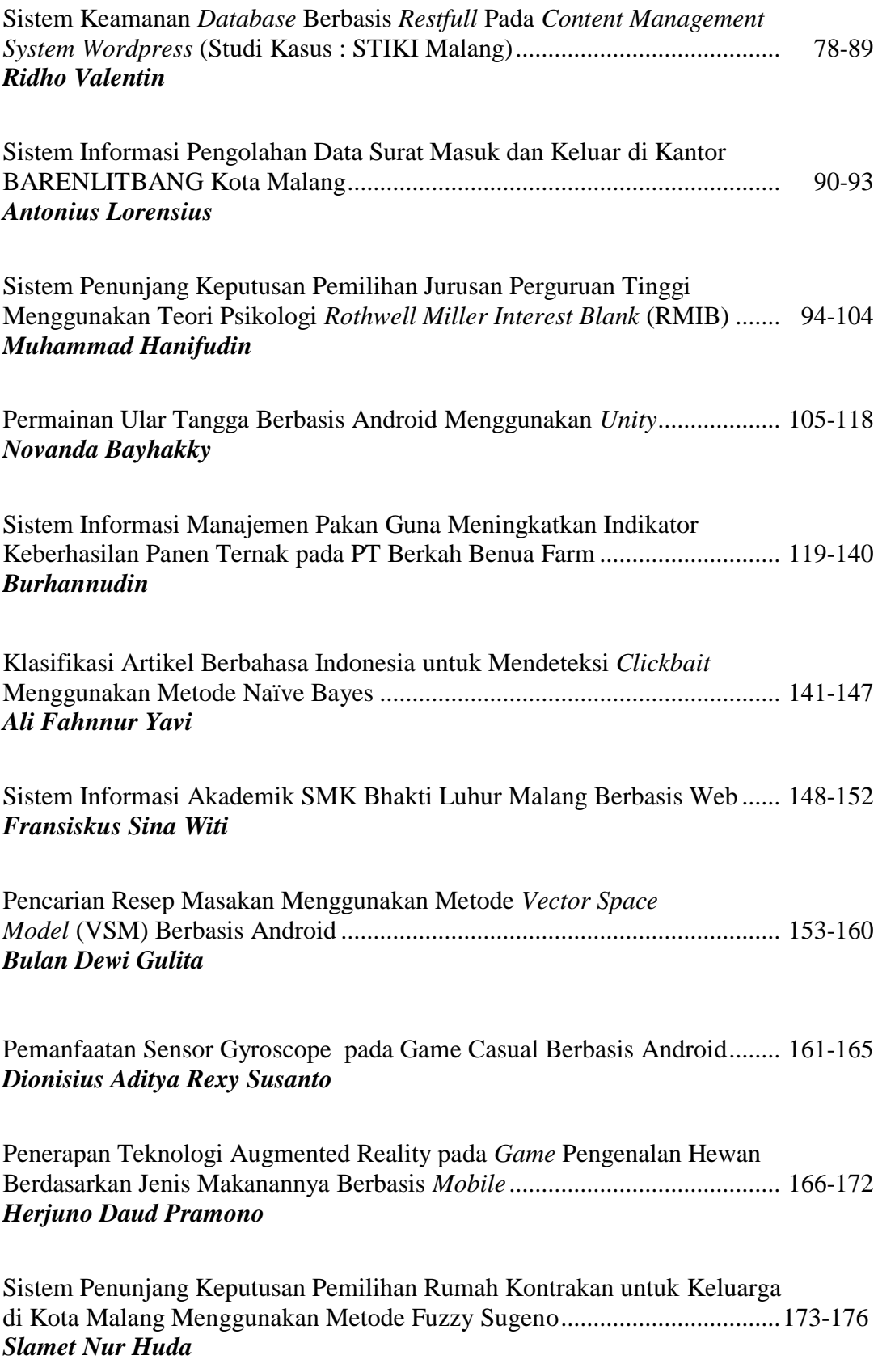

ISSN: 2303-1425 E-ISSN: 2580-720X

# J-INT Journal of Information and Technology Volume 06 Nomor 01, Bulan Juni 2018

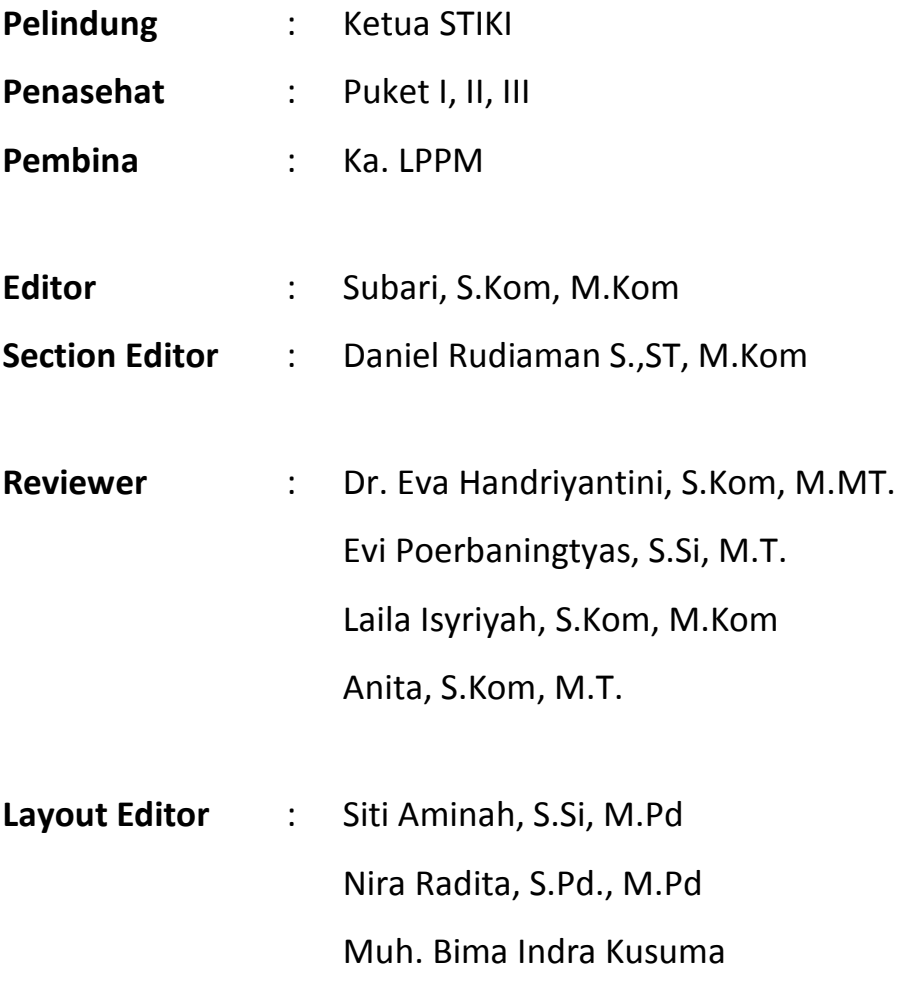

# **APLIKASI MANAJEMEN** *INVENTORY* **BERBASIS** *MOBILE*

# **Angga Eka Syaputra**

Program Studi Teknik Informatika, Sekolah Tinggi Informatika & Komputer Indonesia (STIKI) Malang lieanggasyaputra21@gmail.com

# **ABSTRAK**

*Manajemen adalah penggunaan sumber daya organisasi untuk mencapai sasaran dan kinerja yang tinggi dalam berbagai tipe organisasi profit maupun nonprofit. Sedangkan Inventory adalah suatu aset yang ada dalam bentuk barang-barang yang dimiliki untuk dijual dalam toko maupun barang-barang yang sedang dalam proses pembuatan. Manajemen inventory merupakan pengaturan persediaan barang dengan tujuan kelancaran usahanya. Masalah yang sering dihadapi oleh toko dan user umum yaitu: Dalam pendataan persediaan barang belum menggunakan sistem yang terkomputerisasi tapi masih menggunakan sistem manual dalam arti masih menggunakan buku-buku tebal dalam pendataan dan penyimpanan barang dan user umum hanya bisa melihat stok barang yang ada ditoko tanpa tahu stok yang ada digudang. Aplikasi Manajemen Inventory berbasis perangkat bergerak yang secara langsung dapat terhubung dengan database inventory toko. Sehingga dengan sistem yang bersifat mobile ini dapat mengurangi kesulitan bagian gudang dan toko dalam menjalankan tugasnya untuk mengelola persediaan, pencarian, dan pendataan barang serta untuk user umum dapat lebih mudah melihat stok barang yang ada di took.*

*Kata Kunci : manajemen inventory, mobile*

# **1. PENDAHULUAN**

Manajemen adalah penggunaan sumber daya organisasi untuk mencapai sasaran dan kinerja yang tinggi dalam berbagai tipe organisasi profit maupun *nonprofit*. Sedangkan *Inventory* adalah suatu aset yang ada dalam bentuk barang-barang yang dimiliki untuk dijual dalam toko maupun barangbarang yang sedang dalam proses pembuatan. Manajemen *inventory* merupakan pengaturan persediaan barang dengan tujuan kelancaran usahanya.

Dalam manajemen *inventory* sangat dibutuhkan pendataan secara komputerisasi, maka dari itu bagian gudang dan toko dapat menangani proses pendataan dengan mudah dan meminimalkan kesalahan serta mempersingkat waktu yang dibutuhkan. Kegiatan pendataan pada gudang dan toko dapat memakan waktu yang cukup lama tergantung dari banyaknya barang yang dimiliki oleh gudang dan toko tersebut, sehingga toko hanya dapat melakukan pendataan ketika sedang tutup. Selain itu kesalahan pencatatan yang dilakukan oleh bagian gudang juga rawan terjadi jika barang yang dicatat cukup banyak. Masalah yang sering dihadapi oleh toko dan *user* umum yaitu: dalam pendataan persediaan barang belum menggunakan sistem yang terkomputerisasi tapi masih menggunakan sistem manual dalam arti masih menggunakan buku-buku tebal dalam pendataan dan penyimpanan barang dan *user* umum hanya bisa melihat stok barang yang ada ditoko tanpa tahu stok yang ada di gudang.

Dengan aplikasi manajemen *inventory* berbasis perangkat bergerak ini diharapkan dapat memudahkan toko dalam melaksanakan proses pendataan secara terencana, terkontrol, sistematis dan saling terhubung. Selain itu pekerjaan dapat diselesaikan lebih cepat karena adanya sistem yang tersusun dengan rapi. Dan memudahkan *user* umum untuk memeriksa stok barang dan harga yang ada di minimarket. Oleh karena itu dirancang sebuah aplikasi yang mampu memasukaan data barang dengan menggunakan *smartphone*, serta stok barang dalam gudang yang terpisah. Aplikasi ini dibuat untuk dijalankan pada perangkat bergerak berbasis Android karena selain kegunaannya sebagai telepon genggam, perangkat bergerak juga memiliki fasilitas yang modern seperti kamera dan koneksi internet yang menggunakan *wifi* sehingga dapat pula dijadikan sebagai *barcode reader* yang dapat dihubungkan dengan *server* toko.

Dari latar belakang tersebut, maka dibuat suatu Aplikasi Manajemen *Inventory* berbasis perangkat bergerak yang secara langsung dapat terhubung dengan *database inventory* toko. Sehingga dengan sistem yang bersifat *mobile* ini dapat mengurangi kesulitan bagian gudang dan toko dalam menjalankan tugasnya untuk mengelola persediaan, pencarian, dan pendataan barang serta untuk *user* umum dapat lebih mudah melihat stok barang yang ada di toko.

# **2. ANALISA DAN PERANCANGAN Analisa**

# *Sistem yang sedang Berjalan*

Dalam pendataan persediaan barang belum menggunakan sistem yang terkomputerisasi tapi masih menggunakan sistem manual dalam arti masih menggunakan buku-buku tebal dalam pendataan dan penyimpanan barang.

*User* umum hanya bisa melihat stok barang yang ada ditoko tanpa tahu stok yang ada digudang.

# *Permasalahan*

Berdasarkan kondisi yang ada pada saat ini, ditemukan beberapa permasalahan yakni sebagai berikut :

- a. Pendataan barang masih belum menggunakan sistem yang terkomputerisasi dalam arti sistem manual yang pendataan barang dan penyimpanan stok barang dalam buku-buku tebal.
- b. Mengetahui stok barang yang ada harus dilakukan pengecekan yang memakan waktu dikarenakan masih menggunakan manual.

# *Solusi Masalah*

Dalam Tugas Akhir ini dapat membantu bagian gudang, toko dan *user* umum untuk mempermudah pendataan barang dan melihat stok barang dengan menggunakan *smartphone*.

Adapun solusi terhadap permasalahan yang sekarang dihadapi adalah sebagai berikut :

- a. Mempercepat pendataan stok barang dengan *scan barcode* bagi bagian toko dan gudang.
- b. *User* umum dapat mempercepat pencarian data barang di toko atau perusahaan dengan *scan barcode* menggunakan *smartphone* android tanpa harus bertanya kepada karyawan toko.

# **Use Case Diagram**

### *Identifikasi Aktor*

Identifikasi aktor mendeskripsikan interaksi antar aktor di dalam manajemen *inventory*, seperti dijelaskan pada tabel berikut.

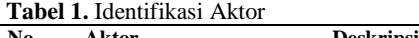

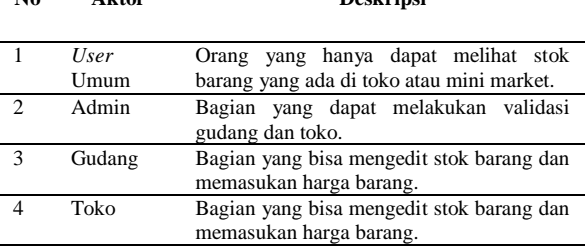

# *Identifikasi Use Case Diagram*

Identifikasi Diagram Use Case menggambarkan interaksi antar aktor pada Tabel 2 dengan sistem,

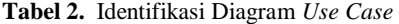

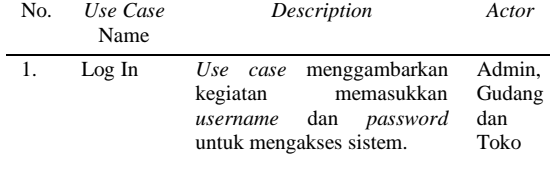

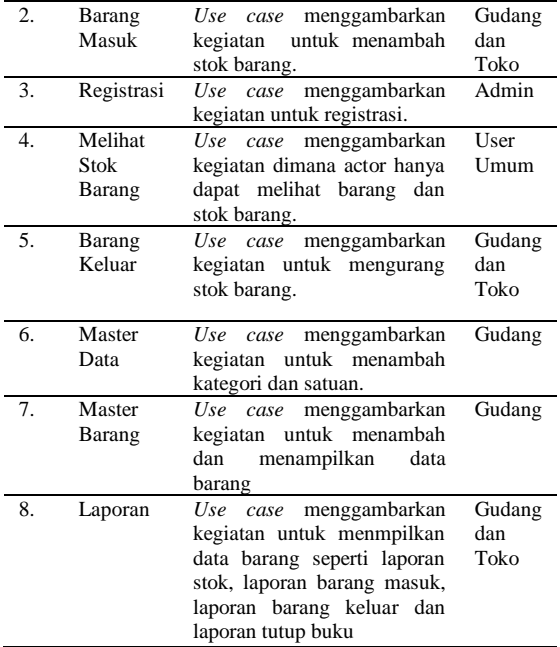

### *Use Case Diagram*

Dalam *Use case* diagram, aktornya adalah User Umum, Admin Gudang, dan Karyawan yang mempunyai *Use case* masing-masing. User Umum mempunyai 1 *use case*, Admin mempunyai 1 *use case,* Gudang mempunyai 6 *use case,* dan Toko mempunyai 4 *use case.*

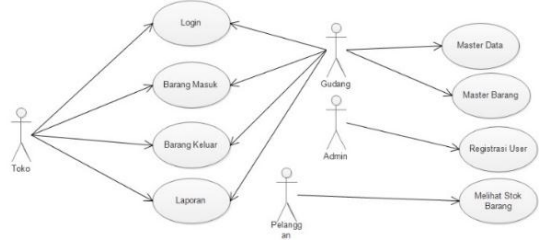

**Gambar 1**. Use Case Diagram

# *Activity* **Diagram** *Activity Diagram Log In*

Pada Gambar 1 dalam *activity* diagram *login* yang pertama harus dilakukan oleh *actor* Admin, Gudang, dan Toko. Admin, Gudang dan Toko dapat melakukan pengisian *username* dan *password* pada menu *login*. Jika *username* dan *password* yang dimasukkan salah, maka sistem akan menampilkan peringatan *username* dan *password* yang dimasukkan salah. Dan jika benar, maka sistem akan menampilkan halaman utama (*home*) sistem dan selanjutnya user dapat mengakses menumenu yang disediakan sistem sesuai level masingmasing.

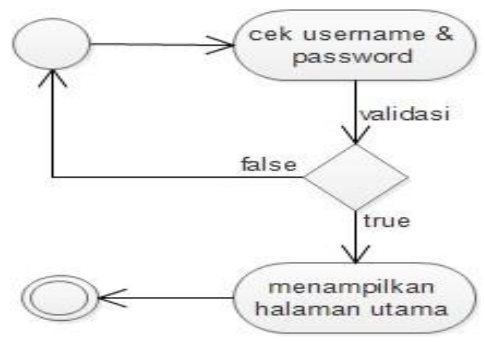

**Gambar 2**. *Activity* Diagram *Login*

# *Activity Diagram Barang Masuk*

Pada Gambar 3 dalam *activity* diagram barang masuk yang pertama harus di lakukan Gudang dan Toko yaitu mengisian *username* dan *password* pada menu *login*. Jika *username* dan *password* yang dimasukkan salah, maka sistem akan menampilkan pesan kesalahan dan kembali ke menu *login* untuk memasukkan *username* dan *password* yang benar. Dan jika benar memasukkan *username* dan *password*, maka sistem akan menampilkan halaman utama. Gudang dan Toko bisa memilih menu data barang dan dapat menambah data barang. Setelah itu, memilih tombol "simpan". Kemudian *logout* untuk keluar dari sistem.

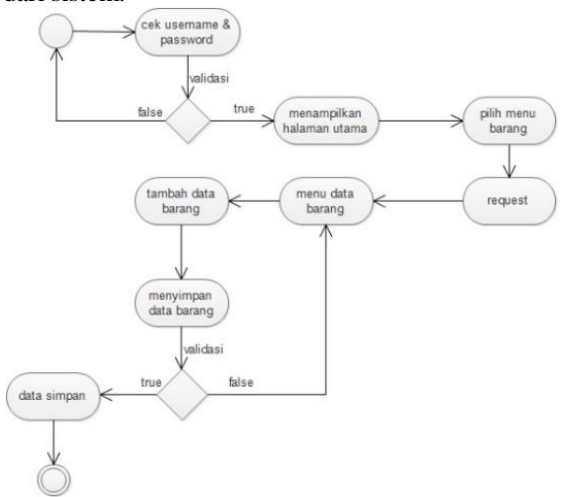

**Gambar 3**. *Activity* Diagram Barang Masuk

# *Activity Diagram Barang Keluar*

Pada Gambar 3 dalam *activity* diagram barang keluar yang pertama harus di lakukan Gudang dan Toko yaitu mengisian *username* dan *password* pada menu *login*. Jika *username* dan *password* yang dimasukkan salah, maka sistem akan menampilkan pesan kesalahan dan kembali ke menu *login* untuk memasukkan *username* dan *password* yang benar. Dan jika benar memasukkan *username* dan *password*, maka sistem akan menampilkan halaman utama. Gudang dan Toko bisa memilih menu data barang dan dapat

menambah data barang. Setelah itu, memilih tombol "simpan". Kemudian *logout* untuk keluar dari sistem.

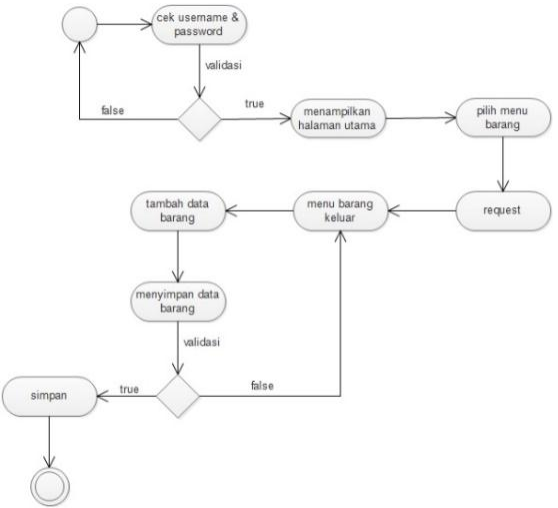

**Gambar 4**. *Activity* Diagram Barang Keluar

# *Activity Diagram Kategori*

Pada Gambar 5 dalam *activity* diagram kategori yang pertama harus di lakukan bagian Gudang yaitu mengisi *username* dan *password* pada menu *login*. Jika *username* dan *password* yang dimasukkan salah, maka sistem akan menampilkan pesan kesalahan dan kembali ke menu *login* untuk memasukkan *username* dan *password* yang benar. Dan jika benar memasukkan *Username* dan *Password*, maka sistem akan menampilkan halaman utama. Gudang bisa memilih menu kategori dan dapat menambah data kategori. Setelah itu, memilih tombol "simpan". Kemudian *logout* untuk keluar dari sistem.

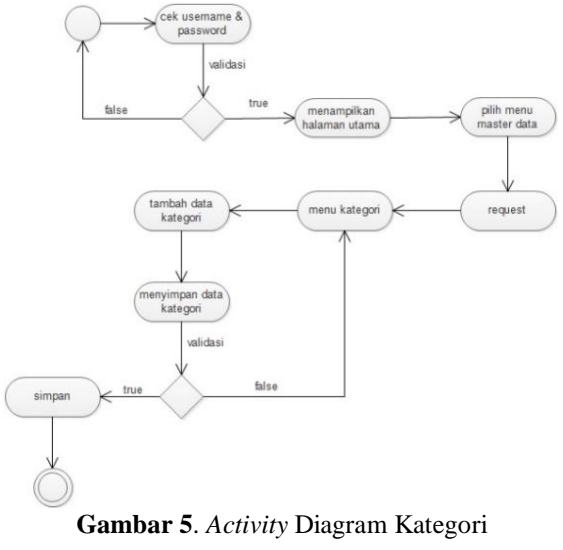

# *Activity Diagram Satuan*

Pada Gambar 6 dalam *activity* diagram satuan yang pertama harus di lakukan bagian Gudang yaitu mengisi *username* dan *password*

pada menu *login*. Jika *username* dan *password* yang dimasukkan salah, maka sistem akan menampilkan pesan kesalahan dan kembali ke menu *login* untuk memasukkan *username* dan *password* yang benar. Dan jika benar memasukkan *username* dan *password*, maka sistem akan menampilkan halaman utama. Gudang bisa memilih menu satuan dan dapat menambah data satuan. Setelah itu, memilih tombol "simpan". Kemudian *logout* untuk keluar dari sistem.

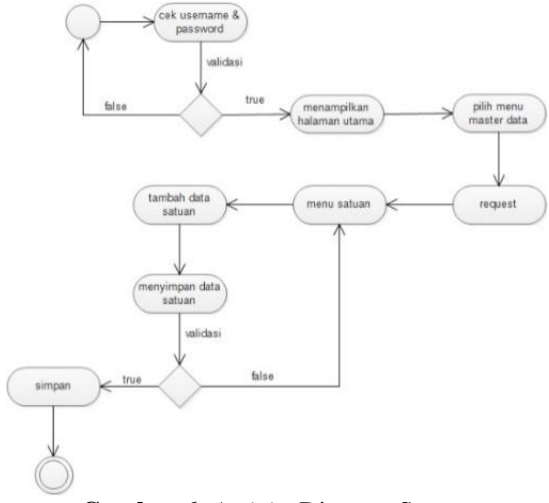

**Gambar 6**. *Activity* Diagram Satuan

# *Activity Diagram Registrasi*

Pada Gambar 7 dalam *activity* diagram registrasi yang pertama harus di lakukan admin yaitu mengisian *username* dan *password* pada menu *login*. Jika *username* dan *password* yang dimasukkan salah, maka sistem akan menampilkan pesan kesalahan dan kembali ke menu *login* untuk memasukkan *username* dan *password* yang benar. Dan jika benar memasukkan u*sername* dan p*assword*, maka sistem akan menampilkan halaman utama. Admin dapat memilih menu registrasi dengan mengisi data user dengan lengkap. Setelah itu, memilih tombol "simpan". Kemudian *logout* untuk keluar dari sistem.

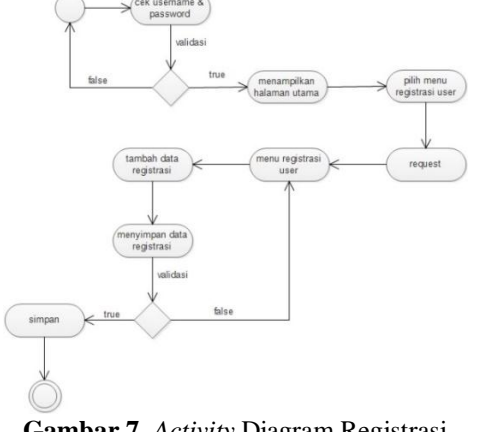

**Gambar 7**. *Activity* Diagram Registrasi

# **Activity Diagram Melihat Stok Barang pada Mobile**

Pada Gambar 8 dalam *activity diagram melihat stok barang.* User umum pertama kali menampilkan halaman utama setelah itu scan barcode akan tampil data barang.

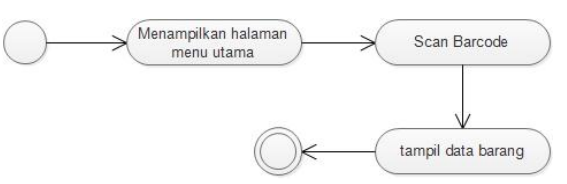

**Gambar 8**. *Activity* Diagram Melihat Stok Barang

# *Activity Diagram Laporan Stok*

Pada Gambar 9 dalam *activity* diagram laporan stok yang pertama harus di lakukan bagian Gudang dan Toko yaitu mengisi *username* dan *password* pada menu *login*. Jika *username* dan *password* yang dimasukkan salah, maka sistem akan menampilkan pesan kesalahan dan kembali ke menu *login* untuk memasukkan *username* dan *password* yang benar. Dan jika benar memasukkan *Username* dan *Password*, maka sistem akan menampilkan halaman utama. Gudang dan toko bisa memilih menu laporan stok dan dapat mencetak laporan. Setelah itu, memilih tombol "simpan". Kemudian *logout* untuk keluar dari sistem.

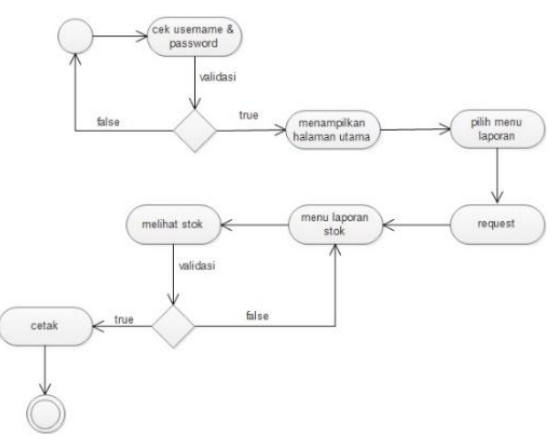

**Gambar 9**. *Activity* Diagram Laporan Stok

# *Activity Diagram Laporan Barang Masuk*

Pada Gambar 10 dalam *activity diagram laporan barang masuk* yang pertama harus di lakukan bagian Gudang dan Toko yaitu mengisi *username* dan *password* pada menu *login*. Jika *username* dan *password* yang dimasukkan salah, maka sistem akan menampilkan pesan kesalahan dan kembali ke menu *login* untuk memasukkan *username* dan *password* yang benar. Dan jika benar memasukkan u*sername* danp*Password*, maka sistem akan menampilkan halaman utama. Gudang

dan toko bisa memilih menu laporan barang masuk, kemudian dapat melihat resi barang dan dapat mencetak laporan. Setelah itu, memilih tombol "simpan". Kemudian *logout* untuk keluar dari sistem.

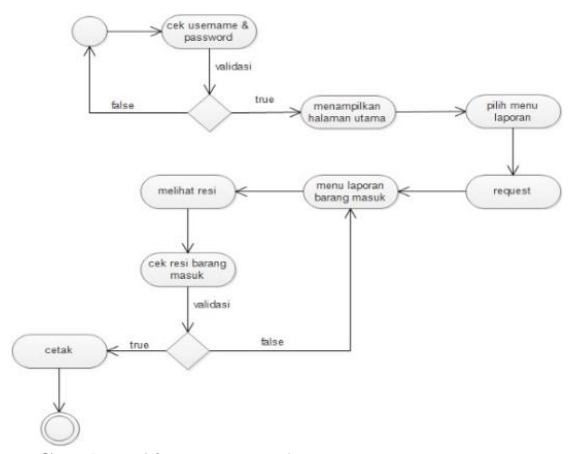

**Gambar 10**. *Activity* Diagram Laporan Barang Masuk

# *Activity Diagram Laporan Barang Keluar*

Pada Gambar 11 dalam *activity diagram laporan barang keluar* yang pertama harus di lakukan bagian Gudang dan toko yaitu mengisi *username* dan *password* pada menu *login*. Jika *username* dan *password* yang dimasukkan salah, maka sistem akan menampilkan pesan kesalahan dan kembali ke menu *login* untuk memasukkan *username* dan *password* yang benar. Dan jika benar memasukkan *username* dan p*assword*, maka sistem akan menampilkan halaman utama. Gudang dan toko bisa memilih menu laporan barang keluar, kemudian dapat melihat resi barang dan dapat mencetak laporan. Setelah itu, memilih tombol "simpan". Kemudian *logout* untuk keluar dari sistem.

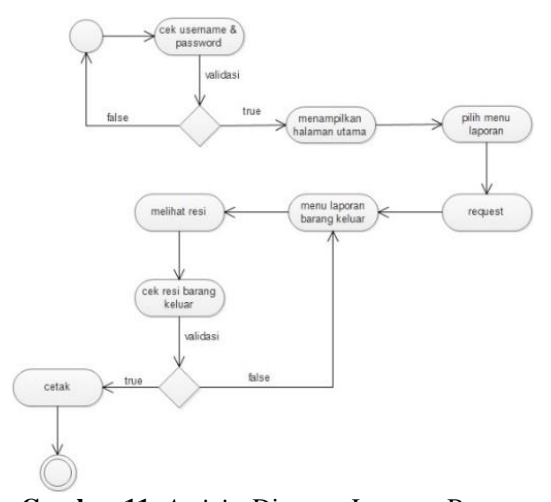

**Gambar 11.** *Activity* Diagram Laporan Barang Keluar

# *Activity Diagram Laporan Tutup Buku*

Pada Gambar 12 dalam *activity* diagram laporan tutup buku yang pertama harus di lakukan bagian Gudang yaitu mengisi *username* dan *password* pada menu *login*. Jika *username* dan *password* yang dimasukkan salah, maka sistem akan menampilkan pesan kesalahan dan kembali ke menu *login* untuk memasukkan *username* dan *password* yang benar. Dan jika benar memasukkan *username* dan *password*, maka sistem akan menampilkan halaman utama. Gudang bisa memilih menu laporan tutup buku, kemudian dapat menambah data dan dapat melihat laporan. Kemudian *logout* untuk keluar dari sistem.

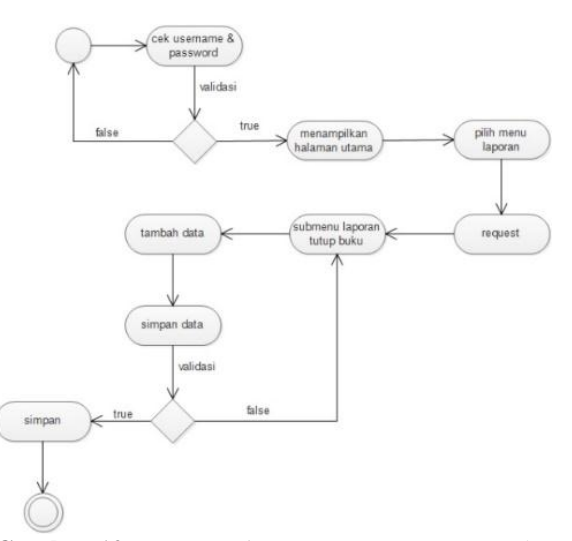

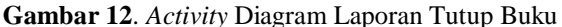

# **Sequence Diagram**

# *Sequence Diagram Log In*

Pada Gambar 13 dalam *sequence* diagram *login* maka admin,gudang dan toko akan menginput *username* dan *password* pada form *login*. Kemudian sistem melakukan pengecekan *username* dan *password* jika benar akan menampilkan halaman utama, jika *username* dan *password* salah maka sistem akan menampilkan peringatan *username* dan *password* yang dimasukan salah. Dan jika benar, maka sistem akan menampilkan halaman utama (*home)* sistem.

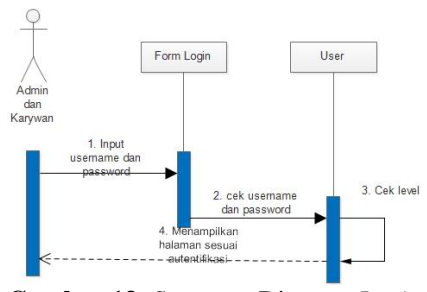

**Gambar 13**. *Sequence* Diagram *Login*

# *Sequence Diagram Barang Masuk*

Pada Gambar 14 dalam *sequence* diagram Gudang dan Toko melakukan input *username* dan *password* di *form login*. Kemudian sistem melakukan pengecekan *username* dan *password* jika benar akan menampilkan halaman utama, jika *username* dan *password* salah maka sistem akan menampilkan peringatan *username* dan *password* yang dimasukan salah. Dan jika benar, maka sistem akan menampilkan halaman utama (*home)* sistem. Didalam halaman utama akan ada pilihan menu barang masuk, pilih menu data barangnya. Untuk menambah barang pilih tambah barang masuk, isi data barang dan simpan.

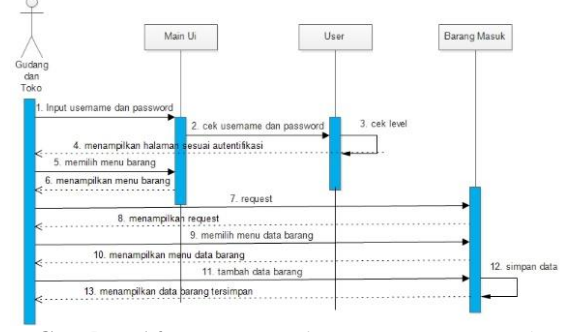

**Gambar 14**. *Sequence* Diagram Barang Masuk

# *Sequence Diagram Barang Keluar*

Pada Gambar 15 dalam Gudang dan Toko melakukan input *username* dan *password* di form *login*. Kemudian sistem melakukan pengecekan *username* dan *password* jika benar akan menampilkan halaman utama, jika *username* dan *password* salah maka sistem akan menampilkan peringatan *username* dan *password* yang dimasukan salah. Dan jika benar, maka sistem akan menampilkan halaman utama (*home)* sistem. Didalam halaman utama akan ada pilihan menu barang keluar, pilih menu data barangnya. Untuk menambah barang pilih tambah barang keluar, isi data barang dan simpan.

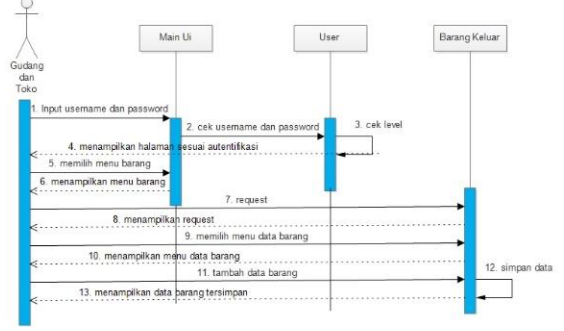

**Gambar 15**. *Sequence* Diagram Barang Keluar

# *Sequence Diagram Kategori*

Pada Gambar 16 dalam sequence diagram gudang melakukan input *username* dan *password* di form *login*. Kemudian sistem melakukan

pengecekan *username* dan *password* jika benar akan menampilkan halaman utama, jika *username* dan *password* salah maka sistem akan menampilkan peringatan *username* dan *password* yang dimasukan salah. Dan jika benar, maka sistem akan menampilkan halaman utama (*home)* sistem. Didalam halaman utama akan ada pilihan menu master barang, pilih submenu kategori. Untuk menambah kategori pilih tambah, isi data kategori dan simpan.

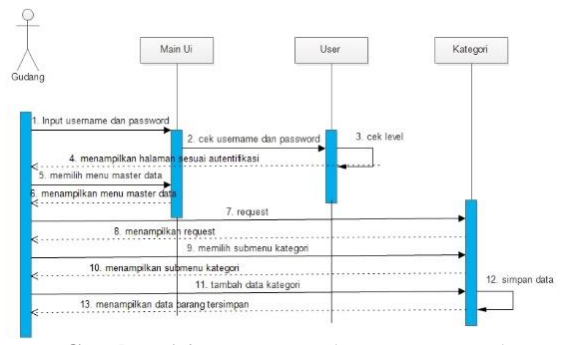

**Gambar 16**. *Sequence* Diagram Kategori

# *Sequence Diagram Satuan*

Pada Gambar 17 dalam sequence digram, gudang melakukan input *username* dan *password* di form *login*. Kemudian sistem melakukan pengecekan *username* dan *password* jika benar akan menampilkan halaman utama, jika *username* dan *password* salah maka sistem akan menampilkan peringatan *username* dan *password* yang dimasukan salah. Dan jika benar, maka sistem akan menampilkan halaman utama (home) sistem. Didalam halaman utama akan ada pilihan menu master barang, pilih submenu satuan. Untuk menambah satuan pilih tambah, isi data satuan dan simpan.

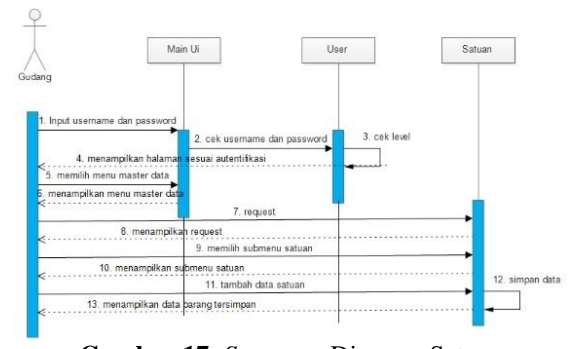

**Gambar 17**. *Sequence* Diagram Satuan

# *Sequence Diagram Registrasi*

Pada Gambar 18 dalam *sequence* diagram, admin melakukan input *username* dan *password* di form *login*. Kemudian sistem melakukan pengecekan *username* dan *password* jika benar akan menampilkan halaman utama, jika *username* dan *password* salah maka sistem akan

menampilkan peringatan *username* dan *password* yang dimasukan salah. Dan jika benar, maka sistem akan menampilkan halaman utama (home) sistem. Didalam halaman utama akan ada pilihan menu registrasi. Untuk menambah user pilih tambah, isi data user dan simpan.

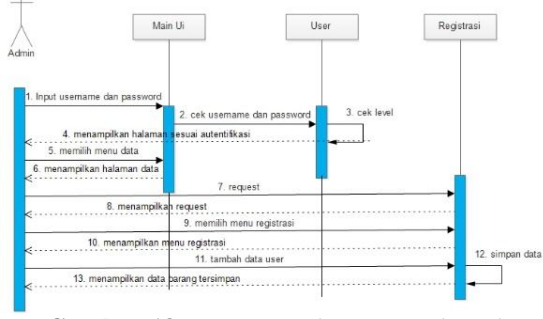

**Gambar 18**. *Sequence* Diagram Registrasi

# *Sequence Diagram Melihat Stok Barang*

Pada Gambar 19 dalam *sequence* diagram, user umum membuka aplikasi. Kemudian langsung masuk ke halaman utama. Didalam halaman utama akan ada pilihan *scan barcode*. Pilih *scan barcode* dan setelah di *scan* akan menampilkan hasil *scan barcode*.

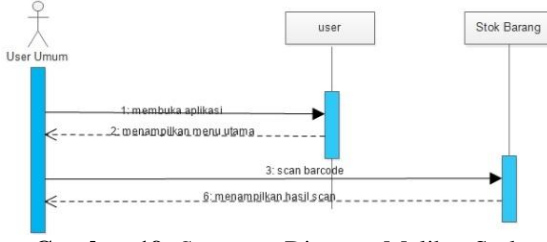

**Gambar 19.** *Sequence* Diagram Melihat Stok Barang

# *Sequence Diagram Laporan Stok*

Pada Gambar 20 dalam *sequence* diagram, gudang dan toko melakukan input *username* dan *password* di form *login*. Kemudian sistem melakukan pengecekan *username* dan *password* jika benar akan menampilkan halaman utama, jika *username* dan *password* salah maka sistem akan menampilkan peringatan *username* dan *password* yang dimasukan salah. Dan jika benar, maka sistem akan menampilkan halaman utama (*home*) sistem. Didalam halaman utama akan ada pilihan menu laporan, pilih submenu laporan stok. Untuk melihat stok akan tampil semua isi stok yang tersedia dan cetak jika ingin dicetak.

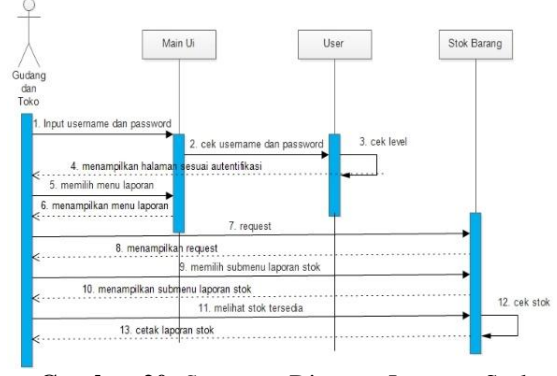

**Gambar 20**. *Sequence* Diagram Laporan Stok

## *Sequence Diagram Laporan Barang Masuk*

Pada Gambar 21 dalam *sequence* diagram, gudang dan toko melakukan input *username* dan *password* di *form login*. Kemudian sistem melakukan pengecekan *username* dan *password* jika benar akan menampilkan halaman utama, jika *username* dan *password* salah maka sistem akan menampilkan peringatan *username* dan *password* yang dimasukan salah. Dan jika benar, maka sistem akan menampilkan halaman utama (*home*) sistem. Didalam halaman utama akan ada pilihan menu laporan, pilih submenu laporan barang masuk. Untuk melihat resi barang akan tampil semua resi barang yang tersedia dan cetak jika ingin dicetak.

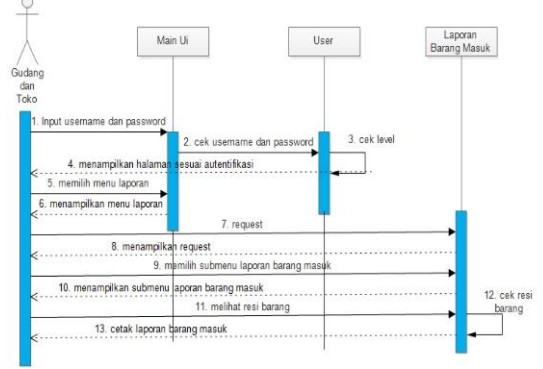

**Gambar 21**. Sequence Diagram Laporan Barang Masuk

# *Sequence Diagram Laporan Barang Keluar*

Pada Gambar 22 dalam *sequence* diagram, gudang dan toko melakukan input *username* dan *password* di *form login*. Kemudian sistem melakukan pengecekan *username* dan *password* jika benar akan menampilkan halaman utama, jika *username* dan *password* salah maka sistem akan menampilkan peringatan *username* dan *password* yang dimasukan salah. Dan jika benar, maka sistem akan menampilkan halaman utama (*home*) sistem. Didalam halaman utama akan ada pilihan menu laporan, pilih submenu laporan barang keluar. Untuk melihat resi barang akan tampil semua resi barang yang tersedia dan cetak jika ingin dicetak.

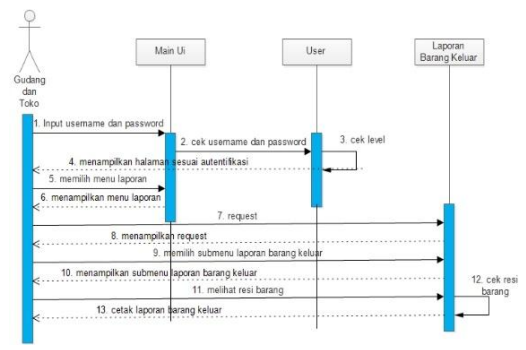

**Gambar 22.** *Sequence* Diagram Laporan Barang Keluar

# *Sequence Diagram Laporan Tutup Buku*

Pada Gambar 23 dalam *sequence* diagram, gudang melakukan input *username* dan *password* di form *login*. Kemudian sistem melakukan pengecekan *username* dan *password* jika benar akan menampilkan halaman utama, jika *username* dan *password* salah maka sistem akan menampilkan peringatan *username* dan *password* yang dimasukan salah. Dan jika benar, maka sistem akan menampilkan halaman utama (home) sistem. Didalam halaman utama akan ada pilihan menu laporan, pilih submenu laporan tutup buku. Untuk melihat user yang terakhir tutup buku dan selesai.

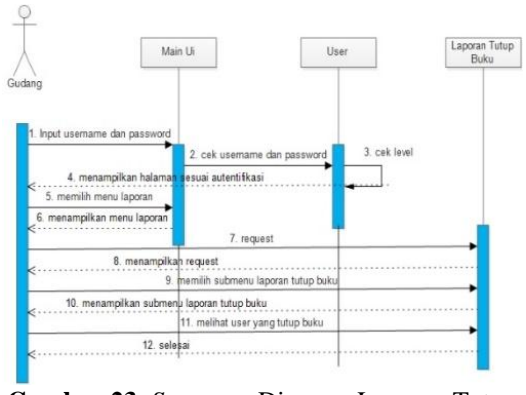

**Gambar 23**. *Sequence* Diagram Laporan Tutup Buku

# **Perancangan Database**

Untuk perancangan *database* digunakan *entity relationship diagram* (ERD). *Entity Relationship Diagram* (ERD) adalah gambaran yang menunjukkan informasi yang dibuat, disimpan, dan digunakan pada sistem.

# *Entity Relationship Diagram*

*Conceptual Data Model* merupakan model yang dibuat berdasarkan anggapan bahwa dunia nyata terdiri dari kumpulan obyek-obyek dasar yang dinamakan entita serta hubungan antara entitas-entitas tersebut. Berikut adalah *conceptual data model* (CDM) untuk aplikasi manajemen *inventory*:

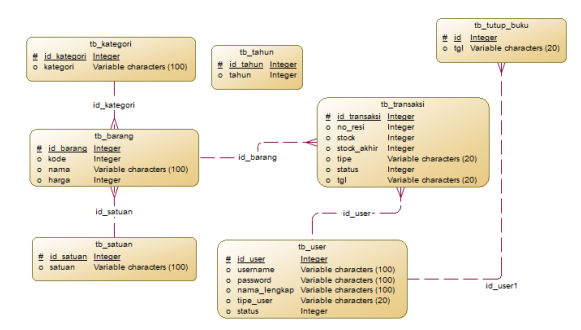

**Gambar 24**. E-R Conseptual Model

# *E-R Physical Model*

*Physical Data Model* (PDM) adalah model yang menggunakan sejumlah tabel untuk menggambarkan data serta hubungan antara datadata tersebut. Berbeda dari *Conceptual Data Model* (CDM), rancangan *model diagram* dari PDM dapat secara langsung diimplementasikan ke dalam *database* sistem*.* Berikut adalah *physical data model* untuk aplikasi manajemen *inventory*:

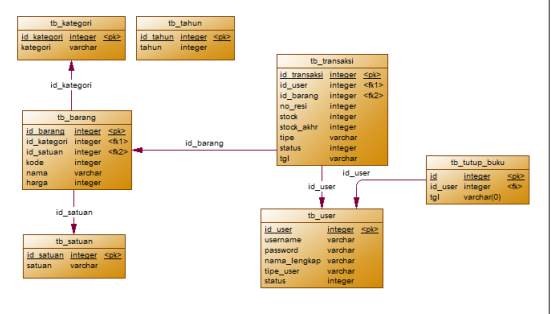

**Gambar 25**. E-R Physical Model

**Desain Menu**

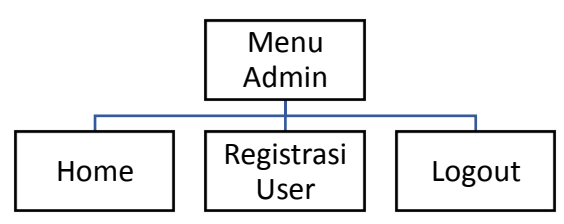

**Gambar 26.** Rancangan menu admin

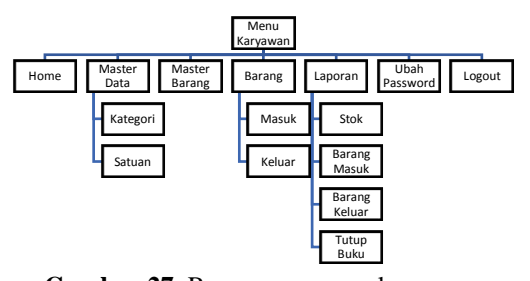

**Gambar 27**. Rancangan menu karyawan

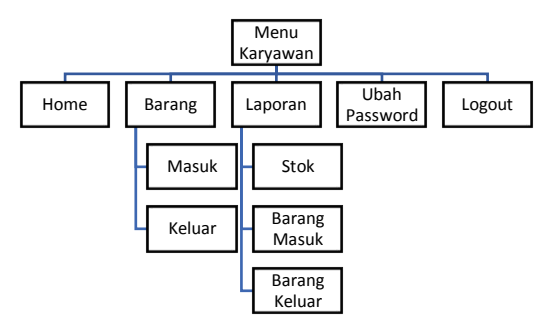

**Gambar 28.** Rancangan Menu Toko

# **3. IMPLEMENTASI DAN PEMBAHASAN Perangkat Keras dan Perangkat Lunak**

Dalam pembuatan program dibutuhkan beberapa spesifikasi perangkat keras (*Hardware*) dan juga perangkat lunak (*Software*) yang dapat mendukung jalannya program. Berikut spesifikasi *hardware* yang digunakan dalam perancangan program web dan android:

# **a. Perangkat Keras (***Hardware***)**

Untuk *hardware* membuat web yang digunakan:

- Laptop dengan spesifikasi prosesor *Intel* Core i5, RAM 4 GB, dan *HDD 500GB*.
- *Keyboard*
- *Mouse*

Untuk *hardware* mobile yang digunakan:

- Xiaomi Mi4 dengan versi android lollipop (v 5.0).
- Xiaomi Redmi 4A dengan versi android marsmellow (v 6.0).
- **b. Perangkat Lunak (***Software***)**

Untuk *software* yang digunakan untuk membuat web yaitu :

- Sistem Operasi Windows 10
- Web Server : Xampp 3.2.1
- Database Server : MYSOL
- Web Browser : Google Chrome, Mozilla Firefox
- Software Editor : Notepad ++
- Pemodelan UML : Edraw Max

Untuk *software* yang digunakan untuk membuat mobile yaitu :

- *Software* Desain : Balsamiq Mockup
- Eclipse Mars 2

# **Server**

# *Halaman Gudang dan Toko Menu Laporan Barang Masuk*

Halaman gudang dan toko menu laporan barang masuk merupakan master untuk menyimpan dan mengecek data laporan barang masuk. Selain itu terdapat sebuah tabel untuk menampilkan data yang sudah ada. Halaman gudang dan toko menu laporan barang masuk dapat dilihat pada (halaman Gambar 24).

| Show<br>10                 | $\vee$ entries.     |   |               |   | Search:      |    |
|----------------------------|---------------------|---|---------------|---|--------------|----|
| li<br><b>No</b><br>Tanggal |                     | и | No. Referensi | и | Nama Lengkap | 11 |
|                            | 2017-05-15 07:44:52 |   | 515074452     |   | Eka / Gudang |    |
| $\overline{2}$             | 2017-05-07 05:17:11 |   | 517051711     |   | Eka / Gudang |    |

**Gambar 24**. Halaman Laporan Barang Masuk untuk Per Tahun

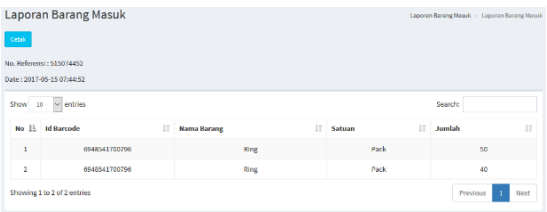

**Gambar 25**. Halaman Laporan Barang Masuk

# *Halaman Gudang dan Toko Menu Laporan Keluar*

Halaman gudang dan toko menu laporan barang keluar merupakan master untuk menyimpan dan mengecek data laporan barang masuk. Selain itu terdapat sebuah tabel untuk menampilkan data yang sudah ada. Halaman gudang dan toko menu laporan barang keluar dapat dilihat pada (halaman Gambar 26).

| Laporan Barang Keluar Tahun 2017 |                             |   |               | Lagoran Keluar > Lagoran Barang Keluar Tahun 2017 |              |      |
|----------------------------------|-----------------------------|---|---------------|---------------------------------------------------|--------------|------|
| Show 10                          | $\sim$ entries              |   |               |                                                   | Search:      |      |
| No 11                            | <b>Tanggal</b>              | и | No. Referensi |                                                   | Nama Lengkap | и    |
|                                  | 2017-05-09 05:42:03         |   | 517054203     |                                                   | Eka / Gudang |      |
|                                  | Showing 1 to 1 of 1 entries |   |               |                                                   | Previous     | Next |

**Gambar 26**. Halaman Laporan Barang Keluar untuk Per Tahun

| Laporan Barang Keluar                                           |                              |                  | Laporan Barang Keluar > Laporan Barang Keluar |  |  |  |  |
|-----------------------------------------------------------------|------------------------------|------------------|-----------------------------------------------|--|--|--|--|
| Cetak                                                           |                              |                  |                                               |  |  |  |  |
| No. Referensi: 808203745                                        |                              |                  |                                               |  |  |  |  |
| Date: 2017-08-01 20:37:45                                       |                              |                  |                                               |  |  |  |  |
| Show<br>$\vee$ entries<br>Scarch:<br>10                         |                              |                  |                                               |  |  |  |  |
| E<br>No E<br><b>Id Barcode</b>                                  | $\Box$<br><b>Nama Barang</b> | $\Box$<br>Satuan | $\Box$<br>Jumlah                              |  |  |  |  |
| 2147483647<br>$\mathbf{1}$                                      | <b>Wall feast</b>            | Pack             |                                               |  |  |  |  |
| Showing I to 1 of 1 entries<br>$\mathbf{1}$<br>Previous<br>Next |                              |                  |                                               |  |  |  |  |

**Gambar 27**. Halaman Laporan Barang Keluar

# *Halaman Gudang Menu Laporan Tutup Buku*

Halaman gudang menu laporan tutup buku merupakan master untuk menampilkan user yang melakukan tutup buku. HalamaNgudang menu laporan tutup buku dapat dilihat pada (halaman Gambar 28).

| <b>Tutup Buku</b><br><b>Tambah Data</b> |     |               | Tutup Duku                         |
|-----------------------------------------|-----|---------------|------------------------------------|
| $\vee$ entries<br>Show<br>10            |     |               | Search:                            |
| No Li<br>Nama Lengkap                   |     | 11<br>Tanggal | 11                                 |
| ı                                       | Eka |               | 2017-05-25 05:19:58                |
| $\overline{a}$                          | Eka |               | 2016-08-16 05:19:40                |
| Showing 1 to 2 of 2 entries             |     |               | Next<br>Previous<br>$\blacksquare$ |

**Gambar**.**28**. Halaman Laporan Tutup Buku

# **Mobile**

Berikut ini adalah gambar tentang halaman hasil *scan barcode*.

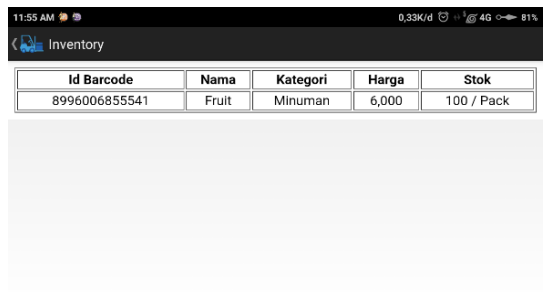

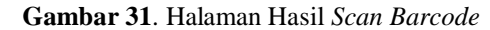

# **4. KESIMPULAN DAN SARAN**

Setelah selesainya laporan tugas akhir ini, maka dapat disimpulkan bahwa desain manajemen *inventory* ini sebagai berikut:

- 1. Dengan adanya aplikasi ini dapat memudahkan pendataan barang dengan baik.
- 2. Di aplikasi ini juga dapat melakukan pencarian dan pendataan barang dengan menggunakan scan barcode yang ada pada *smartphone*.
- 3. Aplikasi ini user umum dapat dengan mudah melakukan pencarian data barang yang ada ditoko menggunakan *smartphone*.

Di dalam pembuatan aplikasi ini masih ditemukan beberapa kekurangan maka dari itu dalam tahap pengembangan selanjutkan dapat berupa:

- 1. Dapat ditambahkan fitur untuk pemesanan barang untuk *server* maupun *mobile*.
- 2. Untuk pertama kali menjalankan fitur pada mobile dibutuhkan akses internet.
- 3. Dapat ditambah juga transaksi kepada pelanggan.
- 4. Dapat ditambahkan fitur untuk supplier di *server* maupun *mobile*.

# **5. REFERENSI**

- [1] Andi. (2016). *Android Programming with Eclipse.* Wahana Komputer.
- [2] Boc. (2016, April 25). Diambil kembali dari Pengertian Website, Web Hosting dan Domain Name: [http://www.boc.web.id/pengertian](http://www.boc.web.id/pengertian-website-webhosting-domainname/)[website-webhosting-domainname/](http://www.boc.web.id/pengertian-website-webhosting-domainname/)
- [3] dedykuncoro. (2016, Maret 17). Diambil kembali dari Membuat Aplikasi Android QR Scan Dan Barcode Scan: [https://dedykuncoro.com/2016/03/membuat](https://dedykuncoro.com/2016/03/membuat-aplikasi-android-qr-scan-dan-barcode-scan.html)[aplikasi-android-qr-scan-dan-barcode-scan.html](https://dedykuncoro.com/2016/03/membuat-aplikasi-android-qr-scan-dan-barcode-scan.html)
- [4] Deni Darmawan, D. S. (2013). *Desain dan Pemograman Website.* Remaja Rosdakarya.
- [5] Enterprice, J. (2017). *Mengenal Dasar-Dasar Pemograman Android.* Elex Media Komputindo.
- [6] kiosbarcode. (2017, Juni 6). Diambil kembali dari Macam macam Jenis Kode Barcode: [http://www.kiosbarcode.com/blog/macam](http://www.kiosbarcode.com/blog/macam-macam-jenis-kode-barcode/)[macam-jenis-kode-barcode/](http://www.kiosbarcode.com/blog/macam-macam-jenis-kode-barcode/)
- [7] Prasetio, A. (2012). *Buku Pinter Pemograman Web.* MediaKita.
- [8] Raharjo, B. (2015). *Belajar Otodidak Framework Codeigniter.* INFORMATIKA.
- [9] Sadeli, M. (2016). *Toko Buku Online dengan Android.* Maxikom.